#### **Séquence 4**

### *Décrire et prévoir le comportement temporel d'un système continu*

# *Régulation en température d'un fermenteur à levain*

## **Contexte**

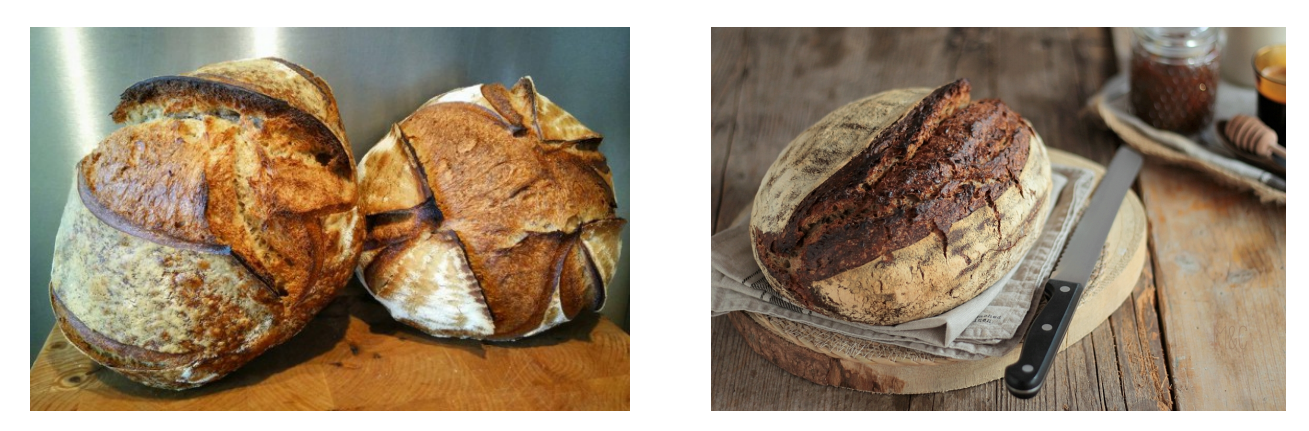

FIGURE *1 – Pains au levain.*

Le pain est l'un des aliments élaborés les plus anciens de l'histoire de l'humanité. On trouve des traces d'élaboration de pâtes à pain dès la préhistoire. Le pain est un mélange de farine (en France, la plus utilisée aujourd'hui est celle de blé tendre ou froment), d'eau, de sel et de microorganismes permettant la levée du pain. Ces microorganismes peuvent être introduits dans la pâte par deux moyens principaux : l'ajout de levure boulangère ou de levain. Le levain est un mélange de farine et d'eau qui permet le développement de microorganismes naturellement présents sur les céréales, dans l'eau et dans l'air (notamment des bactéries lactiques et des levures). La levure dite boulangère est une levure particulière dont le nom scientifique est *Saccharomyces cerevisiae* et est également utilisée pour la production de bière de fermentation haute.

Jusqu'au XIX<sup>e</sup> siècle, le pain était principalement produit à partir de levain (*cf.* figure [2\)](#page-0-0). Il suffisait alors de mélanger de l'eau et de la farine pour obtenir une pâte ensemencée, le levain, qui était ensuite mélangé aux autres ingrédients pour obtenir une pâte à pain. Le levain étant une matière vivante, son soin nécessitait un travail constant du boulanger. Lorsque les progrès technologiques de la Renaissance et de l'ère moderne l'ont permis, des cultures de levure à bière (ou levure boulangère) se développèrent et le pain à la levure pris une part grandissante du marché. Ce pain, moins nourrissant et savoureux et dont la conservation était plus courte, fut modifié par des ajouts chimiques afin de lui assurer une meilleure conservation.

Plus récemment, dans les années 50, la consommation de pain étant en baisse, certains boulangers cherchèrent à reprendre les recettes historiques de pain, en remplaçant à nouveau la levure par le levain. Le succès grandissant de ce *pain naturel* entraîna la recherche de solutions technologiques permettant la culture du levain avec un minimum d'intervention

<span id="page-0-0"></span>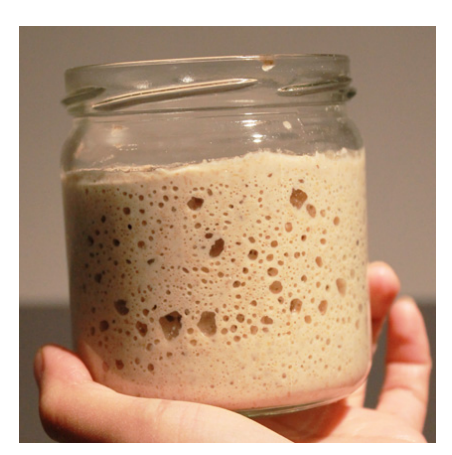

FIGURE *2 – Levain.*

humaine. En effet, celui-ci doit être alimenté au moins une fois par jour (idéalement plus) et être maintenu à une température précise pour maximiser son développement. Ainsi, dans les années 90 apparaissent les premiers fermenteurs à levain (*cf.* figure [3\)](#page-1-0).

Les fermenteurs à levain sont des systèmes permettant de conserver à température constante le levain, d'y ajouter régulièrement de la farine et de l'eau et de mélanger l'ensemble.

<span id="page-1-0"></span>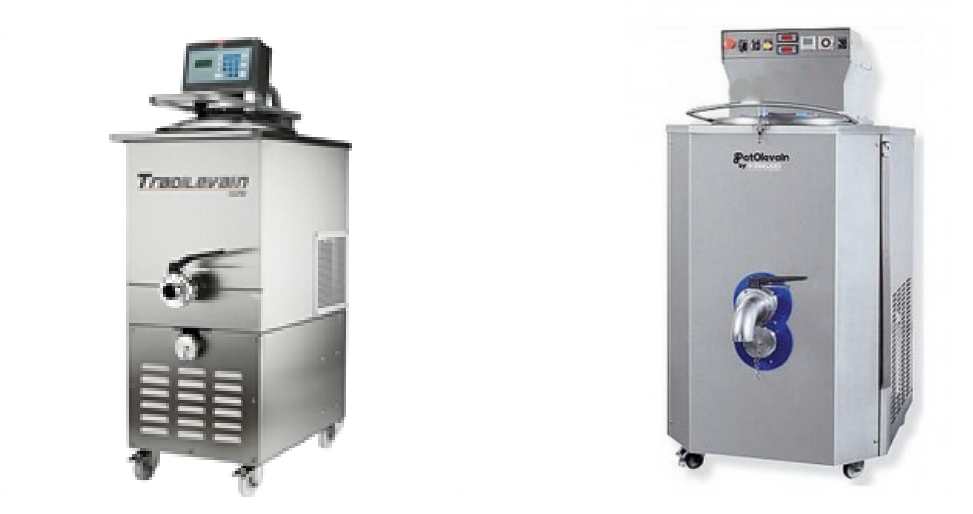

FIGURE *3 – Fermenteurs à levain.*

# **Objectif de l'étude - Cahier des charges**

Au cours de cette série de TP, nous nous intéresserons à la régulation en température de l'enceinte d'un fermenteur à levain. Nous allons donc chercher à mettre en place un système permettant d'atteindre et de maintenir automatiquement une température consigne au sein d'une enceinte.

Cette série de TP est à comprendre comme un projet guidé. On attend de vous que vous travailliez activement et que vous ayez une certaine autonomie et initiative.

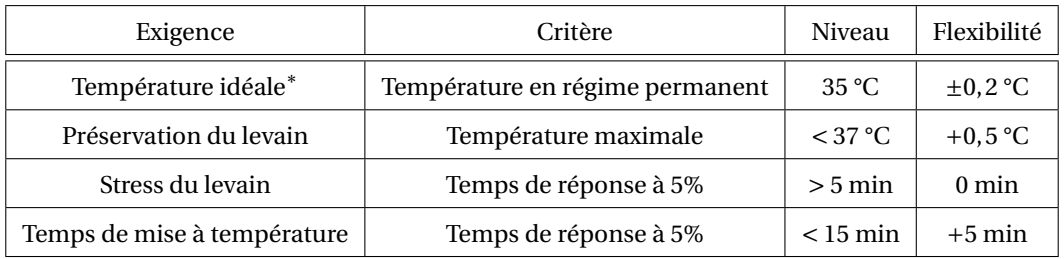

∗ Cette valeur est adaptée aux conditions de la salle de TP. La température souhaitée pour le levain est plutôt de 26 °C.

TABLEAU *1 – Cahier des charges du sous-système de régulation de température d'un fermenteur à levain.*

L'objectif de cette série de TPs est de **concevoir une commande permettant de vérifier le cahier des charges**, les deux premiers critères étant plus importants que le troisième, à son tour plus important que le dernier. Celleci prendra la forme de l'expression, dans le domaine de Laplace puis le domaine temporel, de la commande en puissance de la résistance chauffante en fonction des différentes grandeurs pertinentes (consigne, écart etc.). Cette relation mathématique sera implémentée ensuite sur la carte de commande avec l'aide de l'enseignant.

## **Travail demandé**

Il vous est demandé de concevoir, en vous aapuyant sur les échanges que vous autrez avec l'enseignant, une stratégie de pilotage du système de chauffe permettant de respecter le cahier des charges.

La démarche que vous aurez mise en place, les différentes expériences et simulations pertinentes vous ayant permis de développer votre réflexion seront à synthétiser dans un compte-rendu qui sera rendu à la fin des séances consacrées à ce TP.

## **Première idée de commande**

Pour démarrer, on propose une commande dite "tout ou rien". Dans ce cas, l'alimentation de la résistance est alors :

- 10 W lorsque l'écart est positif
- 0 W lorsque l0'écart est négatif

Il s'agit de la commande habituellement rencontrée dans les chauffages ou les fours domestiques, par exemple.

#### **Protocole pour réaliser des mesures expérimentales**

Lorsque vous souhaitez faire une expérience, l'enseignant vous aidera à traduire le comportement que vous souhaitez implanter dans la carte de commande en programme Arduino. Un programme de base, permettant une commande particulière est mis à disopsition sur cahier de prépa. Le protocole ci-dessous s'appuie sur cet exemple.

- 1) Avant de brancher le système, allumez l'alimentation et réglez la tension d'alimentation à 10 V (le bouton de courant maximal ne doit pas être modifié).
- 2) Éteignez l'alimentation sans modifier le réglage.
- 3) Branchez la carte Arduino au PC via le câble USB.
- 4) Ouvrez le logiciel Arduino.
- 5) Ouvrez le fichier TP\_seq4\_TOR.ino qui est disponible sur cahier de prépa.
- 6) Cliquez sur *compiler <sup>[1](#page-2-0)</sup> (bouton valider en haut à gauche). S'il n'y a pas d'erreurs, cliquez sur <i>téléverser <sup>[2](#page-2-1)</sup> (*bouton avec une flèche, en haut à gauche). Il est possible que le port de communication où est branchée la carte ne soit pas trouvé. Choisissez-le dans le menu "Outils/Port série". Le programme sera alors transmis à la carte Arduino et commencera à être exécuté en boucle jusqu'à l'arrêt de l'alimentation de la carte. *Cette étape est peut-être déjà faite par l'enseignant a priori. L'information sera donnée lors du TP.*
- 7) Pour lire les informations que va envoyer la carte Arduino au PC via le câble USB, téléchargez le programme Pyhton reception\_donnees.py, disponible sur cahier de prépa, ouvrez-le avec l'éditeur Python habituel, définissez le chemin d'accès au fichier dans lequel vous voulez écrire vos données et précisez le port COM où est branchée la carte Arduino<sup>[3](#page-2-2)</sup> Exécutez alors le programme.
- 8) Allumez l'alimentation stabilisée dès l'apparition du message "Initialisation OK".

Le programme correpond à une commande dite "tout ou rien" décrite précédemment.

<span id="page-2-0"></span><sup>1.</sup> Le langage Arduino, basé sur C++, est un langage compilé et non interprété comme Python. En effet, le programme Arduino doit être *traduit* en code binaire, qui est ensuite envoyé et exécuté par la carte de commande Arduino.

<span id="page-2-1"></span><sup>2.</sup> Lorsqu'on clique sur le bouton *Téléverser*, le programme est compilé puis téléversé. L'intérêt de cliquer avant sur *Compiler* est avant tout de pouvoir vérifier le programme sans que la carte soit branchée ou sans modifier le programme en cours d'exécution.

<span id="page-2-2"></span><sup>3.</sup> L'enseignant pourra vous aider à trouver cette information la première fois.